УДК 004

## РАСПОЗНАВАНИЕ ДОРОЖНОЙ РАЗМЕТКИ С ИСПОЛЬЗОВАНИЕМ АЛГОРИТМОВ КОМПЬЮТЕРНОГО ЗРЕНИЯ

## Н.П. Закревский,

магистрант 2 курса, напр. «Обработка больших объемов информации» А.В. Хмелева, научный руководитель, к.т.н., доц., БГУИР, г. Минск

Аннотация: В данной статье рассматривается использование алгоритмов компьютерного зрения для распознавания дорожной разметки. Поиск дорожной разметки происходит на изображении, полученном с камеры, установленной на автомобиле. В результате использования разработанного алгоритма получаются уравнения прямых, соответствующие линиям дорожной разметки. Полученные данные можно использовать в автопилоте автомобиля для удержания полосы.

Ключевые слова: автопилот, компьютерное зрение, распознавание дорожной разметки

Распознавание дорожной разметки – это задача, которую выполняет каждый человек, чтобы убедиться, что его транспортное средство находится в пределах полосы движения. Это очень важная задача для автопилота автомобиля.

Для распознавания дорожной разметки будут выполняться следующие шаги:

- преобразование изображения в вид сверху;
- выделение белого цвета на изображении;
- конвертация полученного изображения в бинарное
- применение фильтра Гаусса для размытия изображения;
- морфологические преобразования;
- разделение полос разметки;
- построение уравнений прямых.<br>Исхолное изображение, на

изображение, на примере которого будет продемонстрирована работа алгоритма распознавания дорожной разметки, показано на рисунке 1.

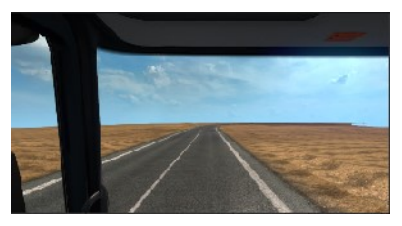

Рисунок 1 – Исходное изображение

Рассмотрим подробнее каждый из этих шагов.

Преобразование изображения в вид сверху. Для упрощения распознавания дорожной разметки изображение преобразуется в вид сверху. Для этого используется библиотека opencv, в которой есть функция getPerspectiveTransform, принимающая на вход массивы начальных и конечных точек. Функция возвращает матрицу преобразования, которая применяется к исходному изображению функцией warpPerspective [1].

Для преобразования нужны четыре исходные точки и четыре конечные, основываясь на которые будет выполнено изменение перспективы изображения. Выбор этих точек показан на рисунке 2.

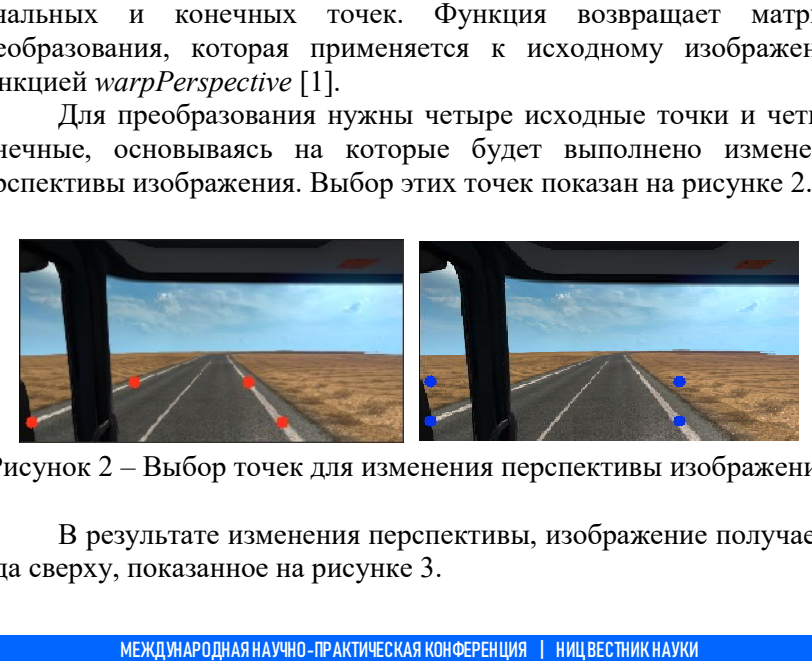

Рисунок 2 – Выбор точек для изменения перспективы изображения

В результате изменения перспективы, изображение получается вида сверху, показанное на рисунке 3.

l

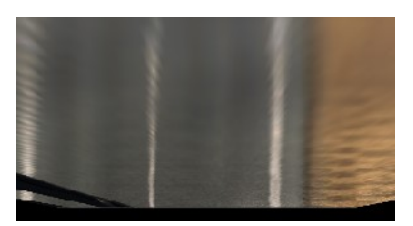

Рисунок 3 – Результат изменения перспективы изображения

Выделение белого цвета на изображении. Для выделения полос дорожной разметки на изображении, RGB значения пикселей фильтруются по цвету близкому к белому. В результате получается изображение, показанное на рисунке 4.

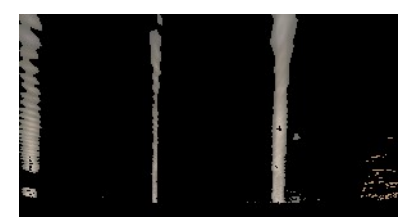

Рисунок 4 – Результат фильтрации белого цвета на изображении

Удаление шумов. Чтобы избавиться от шумов на изображении, оставшихся после фильтрации по цвету, используется фильтр Гаусса и морфологические преобразования. Выделяют два типа морфологических преобразований: дилатация и эрозия[2]. Для удаления оставшихся областей шума используется эрозия. После этого изображение преобразуется в бинарное. udayetcя эрс<br>Verviy.<br><sub>-</sub><br>Verviy...

Результат показан на рисунке 5.

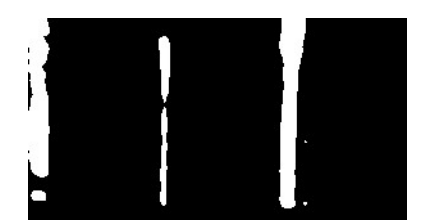

Рисунок 5 – Результат удаления шума

Разделение линий дорожной разметки. разделяется на двенадцать частей по горизонтали. Для каждой части строится гистограмма по количеству пикселей в столбце. Результат – рисунок 6.

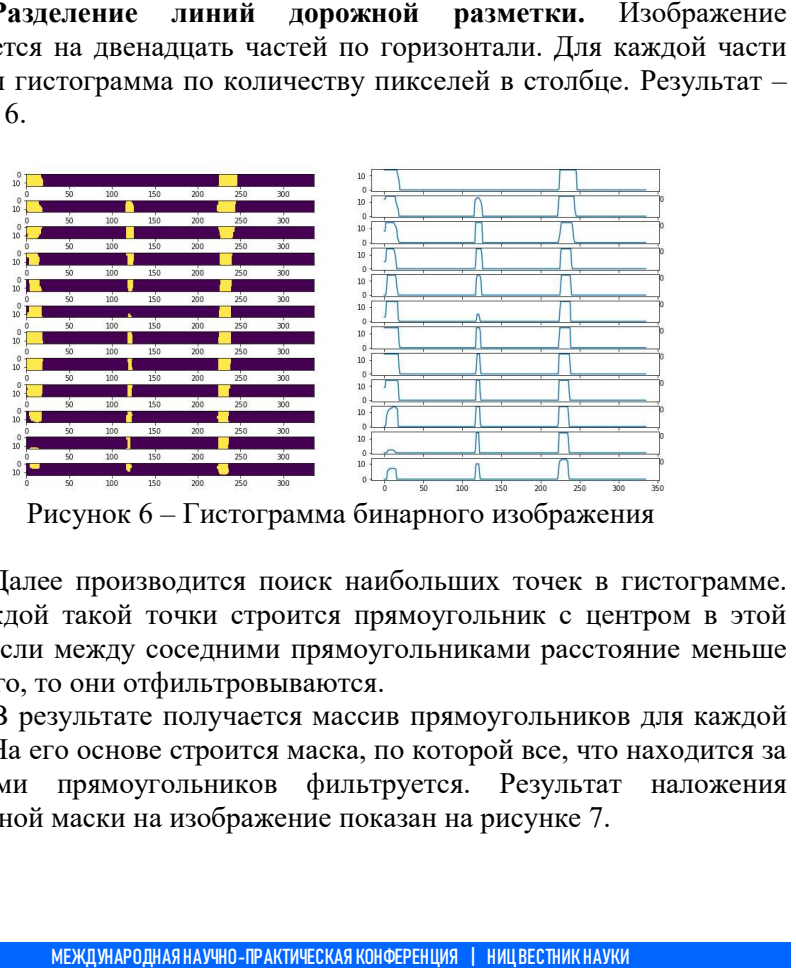

Рисунок 6 – Гистограмма бинарного изображения

Далее производится поиск наибольших точек в гистограмме. Для каждой такой точки строится прямоугольник с центром в этой точке. Если между соседними прямоугольниками расстояние меньше заданного, то они отфильтровываются.

В результате получается массив прямоугольников для каждой линии. На его основе строится маска, по которой все, что находится за пределами прямоугольников фильтруется. Результат наложения полученной маски на изображение показан на рисунке 7.

l

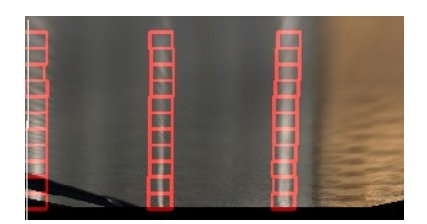

Рисунок 7 – Результат определения границ линий

Построение уравнений прямых. На предыдущем этапе для каждой линии был получен массив координат прямоугольников, которые представляют собой координаты двух его точек.

Для построения уравнений прямых, для каждого прямоугольника находится его центр. В результате для каждой линии получается массив точек, принадлежащий ей. Результат показан на рисунке 8.

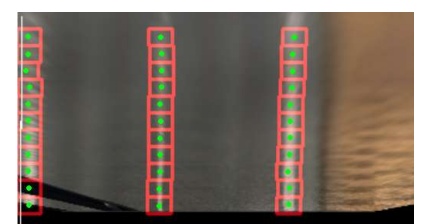

Рисунок 8 – Опорные точки для линий дорожной разметки

На основе полученных опорных точек для каждой линии дорожной разметки можно получить уравнения прямых. Это можно сделать, например, с помощью метода наименьших квадратов. В библиотеке numpy есть реализация этого метода: функция polyfit, в которую на вход надо передать координаты точек и на выходе получить коэффициенты уравнения прямой[3]. Результат показан на рисунке 9. тся массив точек, принадлежащий ей. Результат 8.<br>
8.<br>
Метропользования с соборные точки для линий дорожной раз над сонове полученных опорных точек для каже раз начиси с соборных точек для каже раз над состоя на вход надо

l

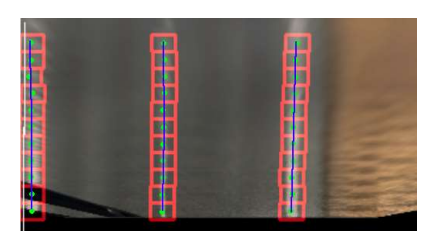

Рисунок 9 – Прямые построенные по опорным точкам

В результате была разработана система распознавания дорожной разметки. Для этого использовались алгоритмы компьютерного и зрения и, в частности, библиотека OpenCV система может работать в режиме реального времени. Также в отличии от нейронных сетей не требуется обучение и, как следствие, большой набор размеченных данных. в частности, библиотека OpenCV. Данная<br>в режиме реального времени. Также в<br>й не требуется обучение и, как следствие,<br>х данных.<br>Изучаем OpenCV 3 = Learning OpenCV 3. –<br>с. – ISBN 978-5-97060-471-7.<br>Носа. Обработка изображе емени. Также в<br>и, как следствие,<br>ning OpenCV 3. –

## Список литературы

[1] Кэлер А., Брэдски Г. Изучаем OpenCV 3 = Learning OpenCV 3. -М.: ДМК-Пресс, 2017. – 826 с. – ISBN 978-5-97060-471-7.

[2] Буэно, Суарес, Эспиноса. Обработка изображений с помощью OpenCV = Learning Image Processing with OpenCV. – М М.: ДМК-Пресс, 2016. 210 с. – ISBN 978-5-97060-387-1.

[3] Прохоренок Н. OpenCV и Java. Обработка изображений и компьютерное зрение. – СПб.:БХВ-Петербург, 2018. – – 320 с. – ISBN 978-5-9775-3955-5.

© Н.П. Закревский, 2020